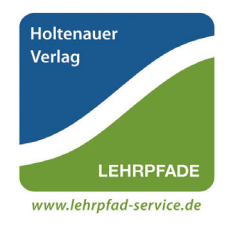

Holtenauer Verlag | *Lehrpfad-Service* Dipl.-Biol. Björn Sander Rantzauweg 19 | 24149 Kiel eMail: info@lehrpfad-service.de Internet: www.lehrpfad-service.de

# DTP-Anforderungen **D**esk**T**op **P**ublishing – Druckdatei-Anforderungen

Hinweise zur digitalen Gestaltung von Schautafeln

Holtenauer Verlag | Lehrpfad-Service, Dipl.-Biol. Björn Sander

An Druckdaten stellen wir bestimmte Anforderungen, bei Abweichung enstehen mangelhafte Daten, die wir nachbereiten müssen. Um eventuelle Zusatzkosten zu vermeiden bzw. abschätzen zu können, schicken Sie uns bitte ggf. eine Probedatei, die wir prüfen können.

### *Geforderte Desktop-Publishing (DTP)-Programme:*

Bitte verwenden Sie zur Erstellung Ihrer Dateien eines der folgenden professionellen Programme: Adobe Acrobat 7.0 (oder neuer), Adobe InDesign oder Adobe Illustrator. Generierte PDF-Dateien aus diesen Programmen sind einwandfrei nutzbar.

#### *Problematische DTP-Programme:*

CorelDraw, Freehand, QuarkXPress-Format (.cdr/.fh/.qxd) sowie PDF-Daten aus diesen Programmen, insofern nicht bestimmte Vorgaben hierzu beachtet werden.

#### *Nicht produktionsfähige Dateiformate:*

Word, Excel, PowerPoint, MS Publisher sowie PDF-Daten aus diesen Programmen.

#### *Daten-Anforderungen:*

Liefern Sie uns bitte PDF- oder TIFF- Daten. Wenn Transparenzen oder Schatteneffekte verwendet werden, ist eine Generierung nach *PDF/X-1a:2003 Standard, PDF-Version 1.3/Acrobat 4.0* absolut notwendig.

*Beschnitt bei Produktion in HPL und Folie:* Erforderlich ist eine umlaufende Beschnittzugabe von jeweils 10 mm sowie Schnittmarken (Länge 10 mm) außerhalb des Beschnitts (siehe Abb. 1 rechts). *Beschnitt bei Produktion als Plattendirektdruck/UV-Direktdruck:*  Erforderlich ist eine umlaufende Beschnittzugabe von 3 mm, Schnittmarken sind nicht erforderlich.

*Endformat:* Drucke werden innerhalb des Weiterverarbeitungsprozesses von einer Schneidemaschine auf die Größe ihres Nettoformates zugeschnitten. Zur korrekten Ansteuerung dieses Formats ist die Definition einer korrekten Trim-Box (Endformatrahmen) notwendig. Auf der folgenden Seite ist exemplarisch dargestellt welche Einstellungen z. B. bei InDesign erfolgen sollten, um die Schnittmarken und den Beschnitt für ein HPL-Projekt und/oder Folien-Projekt korrekt zu platzieren (siehe Abb. 2).

*Farben:* Legen Sie Ihre Daten bitte immer nach CMYK Werten fest, Farbprofil *ISO Coated v2 (ECI)*.

Alle Sonderfarben, Pantone, HKS, RAL usw. müssen nach CMYK Werten definiert werden.

Bitte hinterlegen Sie die Tiefe (Schwarz) wie folgt:

Schwarz bei Drucken von Flächen (gilt nicht für Schriften):

K 100 %, C 50%, M 35%, Y 20% (K nur 100% ergibt Streifenbildung bei schwarzen Flächen). Achtung bei Grautönen: Verläufe und Farbflächen die nur mit (K) angelegt sind, neigen zu Streifenbildungen. Grautöne dagegen die aus CMYK angelegt werden, ergeben ein ruhigeres Druckbild.

*Schriften:* Betten Sie Schriften im Dokument ein, damit sie richtig gedruckt werden können. Dabei kann es trotzdem zu Fehlinterpretationen beim Druck kommen, deshalb sollten *Schriften* am besten *in Pfade konvertiert* werden!

Sonst kann es vorkommen, dass die Bildschirmdarstellung z. B. von den Adobe-Programmen richtig "gerechnet" wird, also Tafeln auf dem Bildschirm "richtig aussehen", dass beim Druck allerdings die Schriften falsch interpretiert werden und z. B. verrutschen.

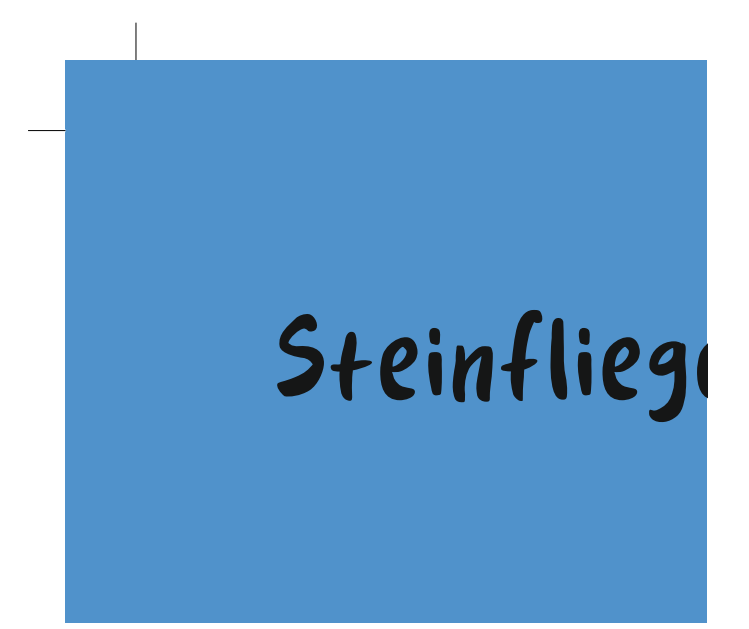

#### *Abb. 1: So soll es aussehen!*

platzieren. Der **Beschnitt** beträgt für die Produktion in HPL **umlau-**<br>**fend 10 mm**. *Die Schnittmarken sind bitte wie im Beispiel oben (abgebildet ist die obere linke Ecke des PDFs) außerhalb der Beschnittzugabe zu fend 10 mm.*

#### *Proof bedeutet Sicherheit:*

**Proof bedeutet Sicherheit:**<br>Wenn Sie ganz sicher sein wollen, dann liefern Sie mit Ihren Daten farbverbindliche Prüfdrucke (entsprechend FOGRA-Offsetstandard) mit, damit wir unsere Probeausdrucke auf Originalmaterial dard) mit, damit wir unsere Probeausdrucke auf Originalmaterial<br>mit Ihrem Prüfdruck vergleichen können. Nur so können wir even-<br>tuelle Earbfebler erkennen und korrigieren. tuelle Farbfehler erkennen und korrigieren.

Ohne farbverbindliche Prüfdrucke, ist keine Gewährleistung für richtige Farbwiedergabe möglich. Onne Tarbverbindiche Prutdrucke, ist keine Gewannerstung für<br>richtige Farbwiedergabe möglich.<br>Das gilt auch, wenn Sie aus Zeit- oder Kostengründen auf Probe-

ausdrucke verzichten oder uns unkalibrierte Tintenstrahl- oder Laserausdrucke liefern. Diese können nur als Farbrichtwert und zur Standkontrolle dienen und sind für uns nicht farbverbindlich. Die Prüfdrucke versehen Sie bitte mit Stempel und Unterschrift. ert und zur<br>ndlich. Die

Professionelle Proofs von Dateien können Sie bei Online-Dienstleistern bestellen, z. B. https://www.proof.de/

# DTP-Anforderungen

# Hinweise zur digitalen Gestaltung von Schautafeln

Holtenauer Verlag | Lehrpfad-Service, Dipl.-Biol. Björn Sander

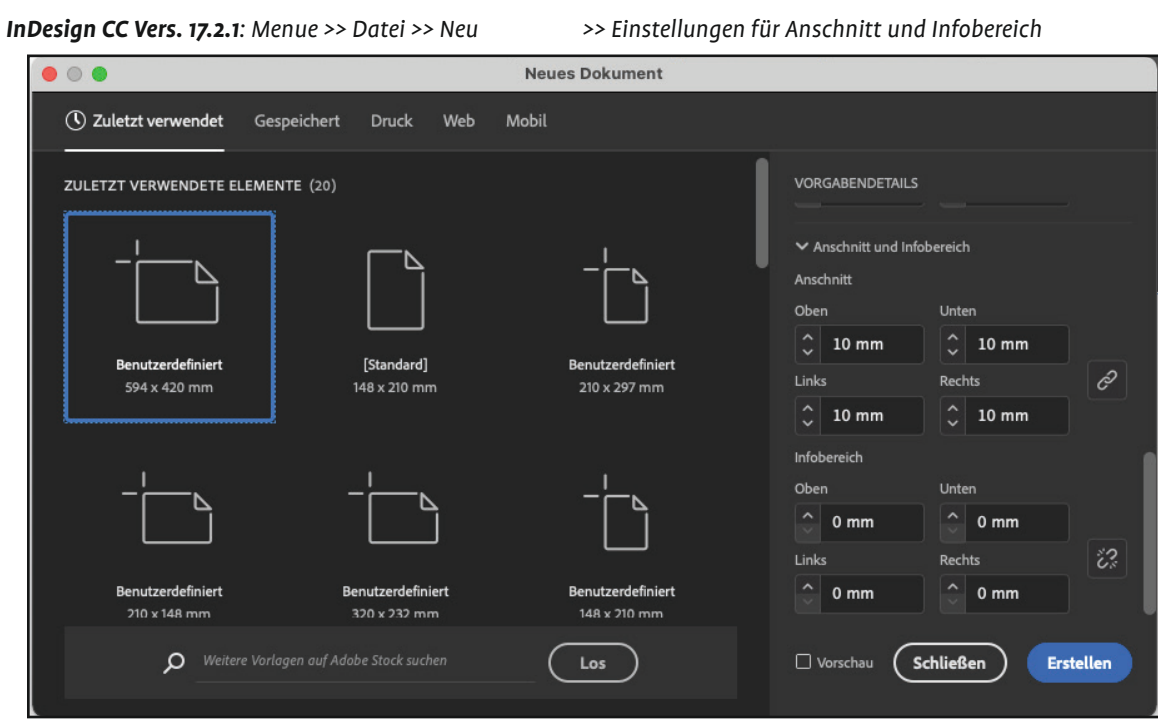

*InDesign CC Vers. 17.2.1: Menue >> Datei >> Exportieren >> Einstellungen für Marken und Anschnitt*

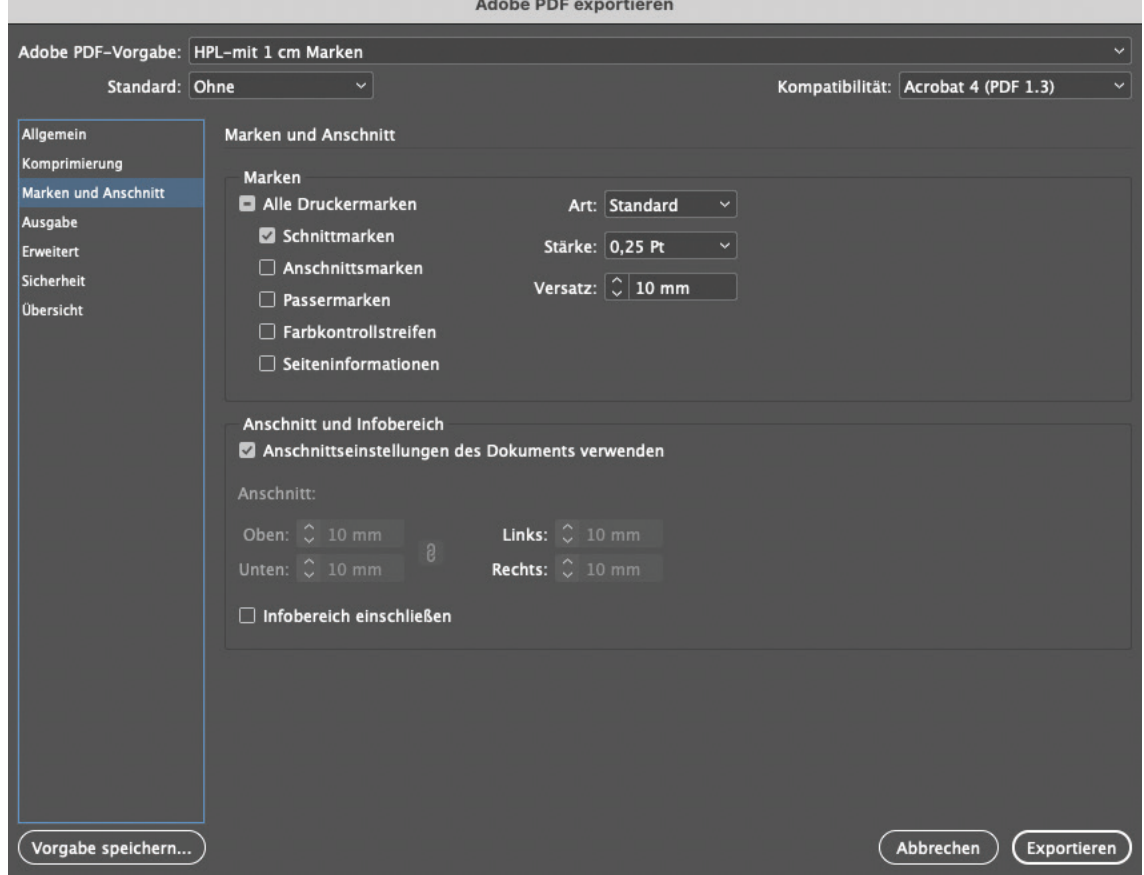

*Abb. 2: Für die Produktion in HPL wird hier exemplarisch in InDesign eine neue Datei mit dem Endformat 594 x 420 mm angelegt (oben) und für den "richtigen" PDF-Export werden die erforderlichen Einstellungen vorgenommen (unten). Im Ergebnis beträgt der Beschnitt umlaufend 10 mm und die Schnittmarken werden ausserhalb des Beschnitts platziert.*